### 設計・測量等 入札参加事業者 各位

# 設計・測量等における電子入札の実施にともなう 発注情報検索方法等について

令和元年 10 月1日以降に公告又は指名を行う水道局、交通局及び消防局の 設計・測量等の入札案件を対象に、原則、電子入札を実施することについて、発 注情報検索、電子入札システムの起動の画面をご案内します。

### 1 発注情報検索(案件詳細を確認する)

(1)ヨコハマ・入札のとびら画面で「入札・契約情報」をクリック

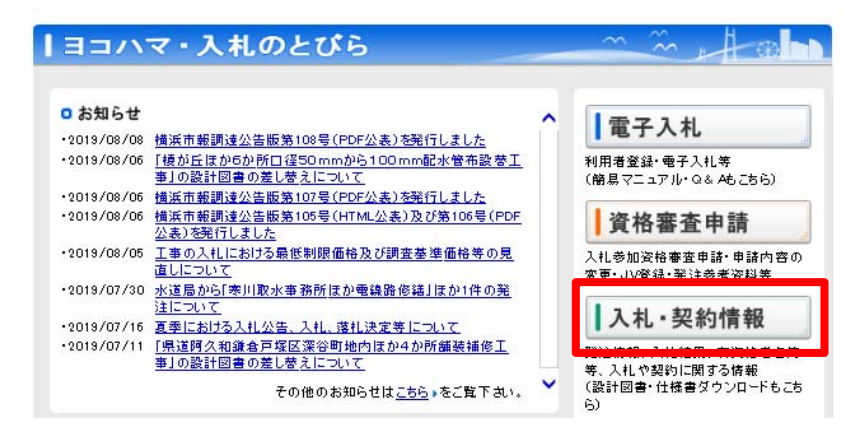

(2)入札・契約情報画面で「物品・委託等、設計・測量等」の「発注情報」を クリック

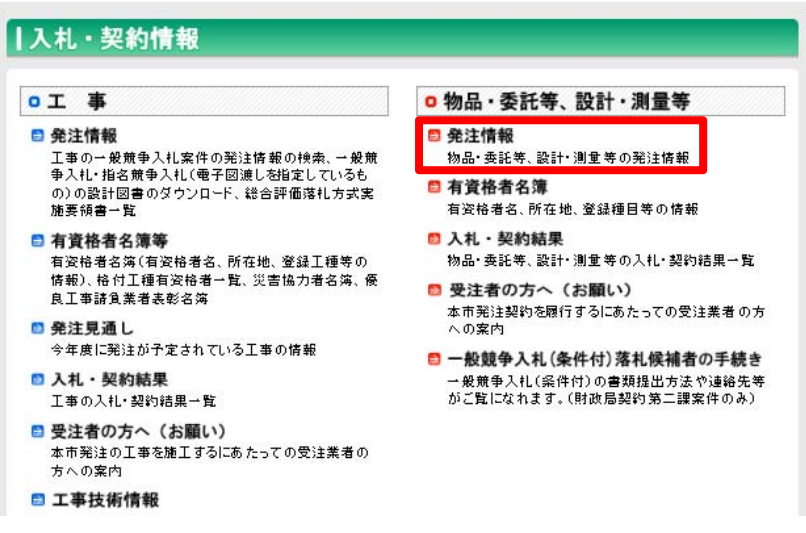

(3)発注情報(物品・委託等及び設計・測量等)画面で「発注情報(一般競争・ 公募型)」をクリック

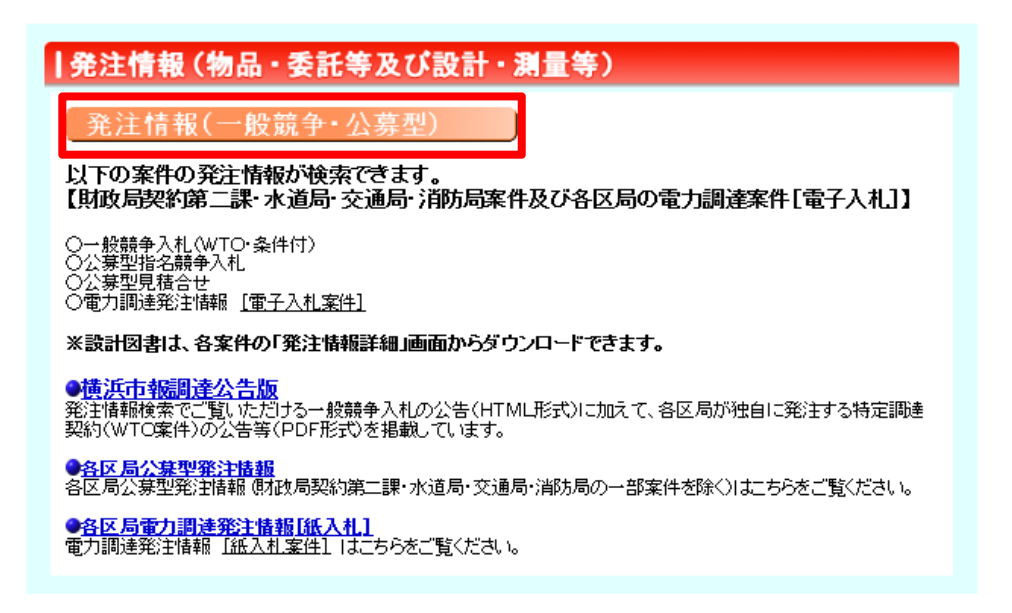

(4)発注情報検索(物品・委託等)画面で、「年度※①」を選択のうえ、水道 局、交通局の設計・測量等の案件については、契約担当局欄「水道局」、「交 通局」にチェックをいれて検索してください。消防局は「その他の区局」に チェックをいれて検索すると電子入札案件について、発注情報が検索でき ます。

#### 発注情報検索(物品·委託等)

●入札参加申込受付中案件は、<u>15</u> 件です。(一爰煎争(WTO)、公寨型指名煎争入札など申込が必要な案件の件数です。)<br>●入札(児孩)可能案件は、<u>29</u> 件です。(上記の入札参加申込が必要な案件は除きます。)

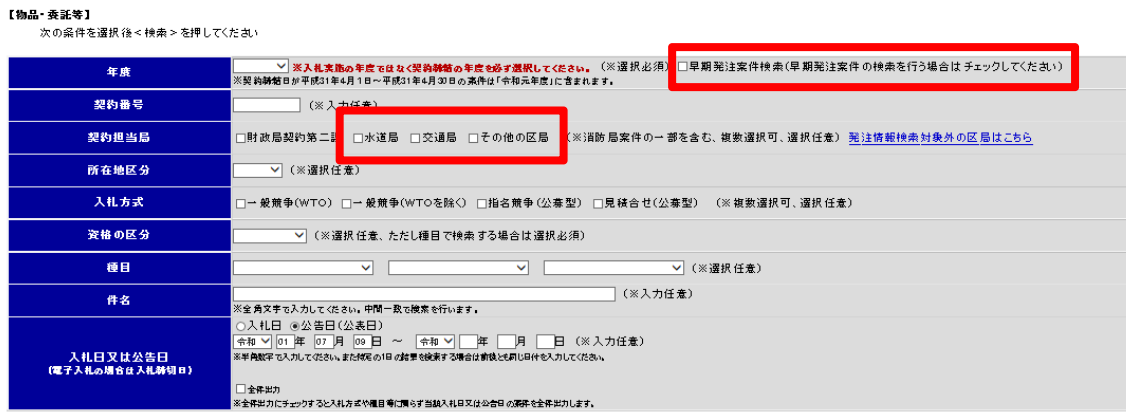

## 

- ※① 年度は入札実施の年度ではなく、契約締結の年度です。
	- 例)令和元年度に入札を実施している令和2年4月1日以降の契約案件
		- ⇒ 令和2年度を選択

## 令和 2 年度契約の早期発注の場合は「2年度」を選択し、早期発注案件検索 の☑を入れてください。

## 2 電子入札システムの起動(案件への入札参加の操作)

(1)ヨコハマ・入札のとびら画面で「電子入札」をクリック

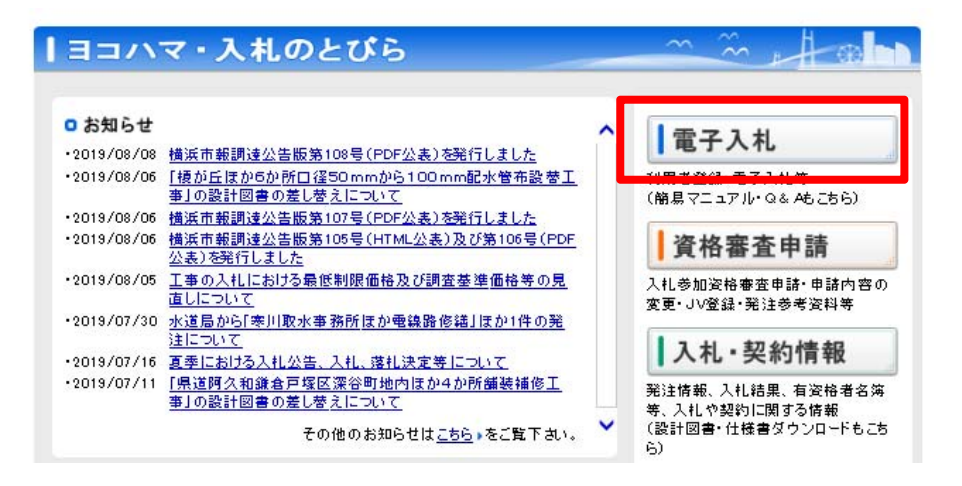

(2)横浜市電子入札システム画面で「電子入札システムログイン」をクリ ック

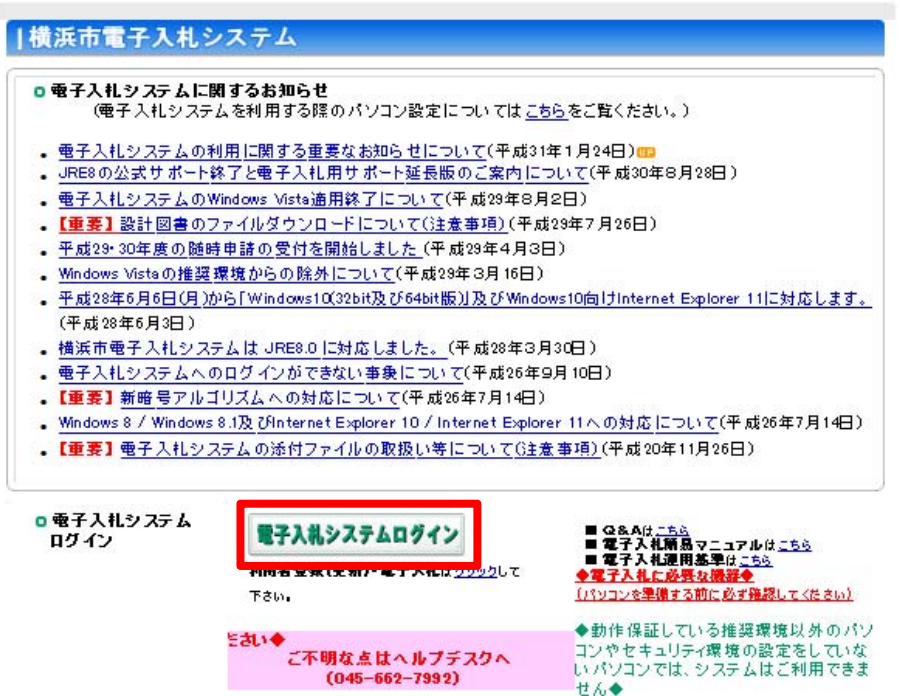

(3)電子入札画面で、契約担当区局のいずれかをクリックすると、電子入札シ ステムが起動します。(水道局、交通局の場合は「水道局」「交通局」、消防 局の場合は「その他の区局」をクリックします。)

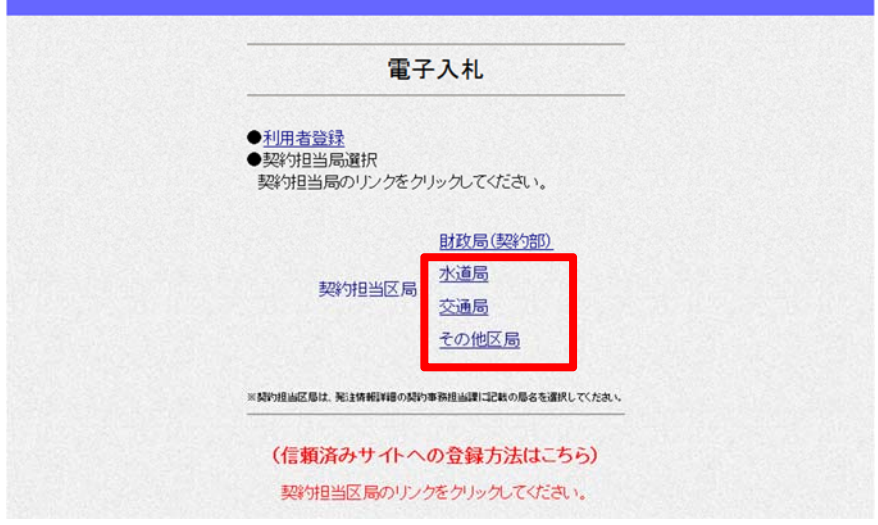

(4)電子入札システムが起動しますので、「電子入札メインメニューへ」をク リックします。

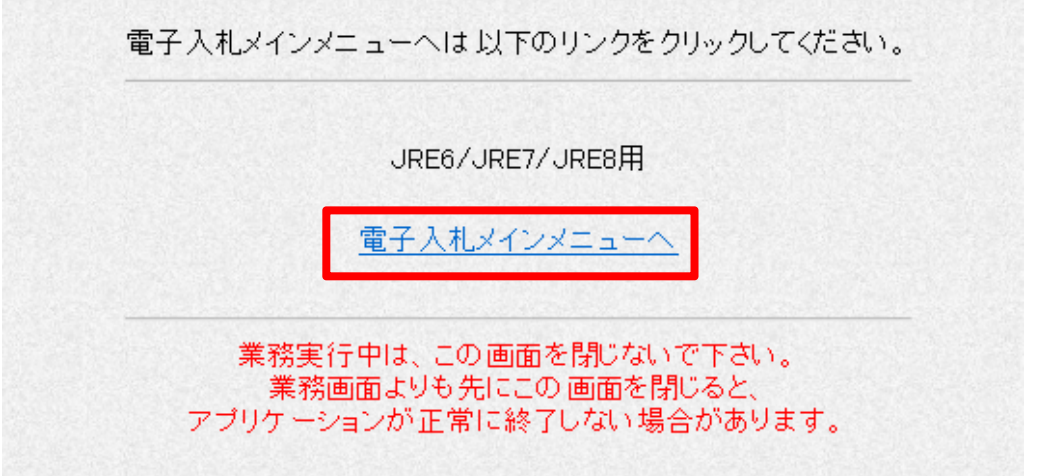

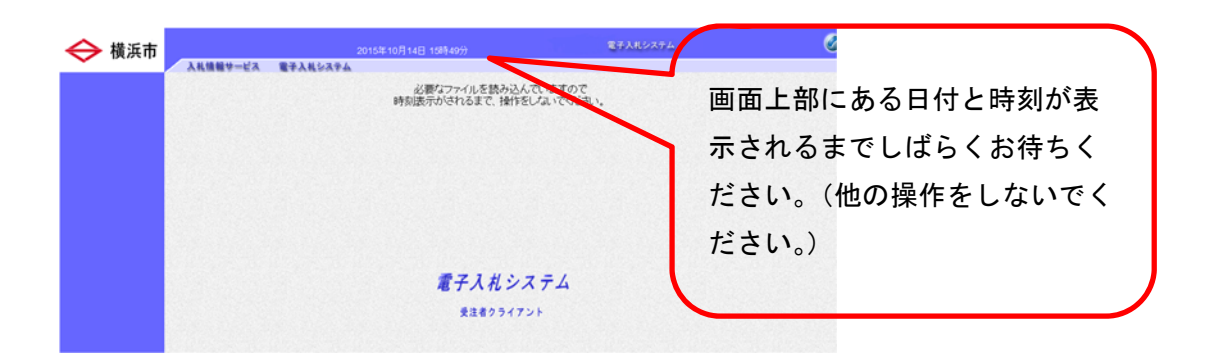

 この操作の続きは、「電子入札簡易マニュアル(物品・委託等)」をご確認くだ さい。ログインには認証局から購入した IC カード及び PIN 番号が必要です。

また、初めて IC カードを使う際は利用者登録が必要です。横浜市一般競争入 札有資格者名簿登載時に通知された「ユーザ ID」「パスワード」「業者コード」 を使用して登録を行います。

「電子入札簡易マニュアル(物品・委託等)」

【操作説明】p7【利用者登録】p8【調達案件の検索】p13

【一般競争入札(WTO)入札参加資格確認申請書等の提出】p14

【入札(見積)書の提出】p19

|横浜市電子入札システム □電子入札システムに関するお知らせ (電子入札システムを利用する際のパソコン設定についてはこちらをご覧ください。) • 電子入札システムの利用に関する重要なお知らせについて(平成31年1月24日) · • JRE8の公式サポート終了と電子入札用サポート延長版のご案内について(平成30年8月28日) • 電子入札システムのWindows Vista適用終了について(平成29年8月2日) • 【重要】設計図書のファイルダウンロードについて(注意事項)(平成29年7月26日) • 平成29·30年度の随時申請の受付を開始しました (平成29年4月3日) • Windows Vistaの推奨環境からの除外について(平成29年3月16日) • 平成28年6月6日(月)から「Windows10(32bit及び64bit版)」及びWindows10向けInternet Explorer 11(こ対応します。 o 電子入札関連資料· ■工事 ■物品・委託等 マニュアル ● 横浜市電子入札運用基準(物品・委託等関 • 横浜市電子入札運用基準(工事請負関係) <u>操作マニュアル(詳細)</u><br>※分割版 掲載場所※ • 電子入札簡易マニュアル(工事) - <u>電子入札簡易マニュアル(物品・委託等)</u><br>● <u>電子入札簡易マニュアル(物品・委託等)</u> ● 特定JMによる入札方法に - 13年の12歳数人に分かせます。<br>• 土般競争入札(WTO対象案件)における電子<br>- 入札参加手続きについて ↓<br>ダウンロードファイル一覧<br>『電子入札の操作マニュアル<br>等(6件)』 • 内訳書の容量上限の拡大及び拡大に伴うエ<br>- ラーへの対応について • 電子入札に関するQ& A o 電子入札の準備· • <mark>電子入札に必要な機器</mark><br>- <u>(パソコンを準備する前に必ず確認してくださ</u> • ブラウザ・Javaのキャッシュのクリアについて  $G & A$ • 電子入札の準備 雷子入札 体験システム • PCの準備 電子入札体験システム • ICカードの準備 電子入札の操作がWeb上で<br>体験できます。 ● 接続確認したコアシステム対応認証局 • 電子入札準備チェックリスト お問合せ先

【電子入札ヘルプデスク】

・電話:045(662)7992

・開設時間:午前9時から午後5時まで(※土、日及び祝日は除く)